### **T: Przydziały dyskowe.**

## Zadanie1:

Zadanie2:

i NTFS.

Odszukaj w serwisie internetowym Wikipedii informacje na temat limitów dyskowych.

Quota – jest to wydzielona dla użytkownika przestrzeń na dysku. Quotę można dowolnie konfigurować a na jej wielkość wpływają pliki utworzone przez użytkownika jak i współdzielone z innymi.

Przydziały dyskowe pozwalają na kontrolę dostępnej ilości miejsca na partycjach dyskowych dla każdego użytkownika. Przydziały dyskowe można kontrolować dla partycji z systemem plików NTFS. W systemie FAT nie ma dostępnych przydziałów. Wielkość zajętego obszaru dysku dla danego użytkownika można konfigurować niezależnie dla każdego użytkownika, niezależnie od tego, gdzie na dysku znajdują się jego pliki i foldery. Dany plik czy katalog jest własnością użytkownika, który go utworzył. Właściciela obiektu sprawdzimy w ustawienia zaawansowanych Zabezpieczeń na zakładce Właściciel.

# Sprawdź, czy jest możliwa konfiguracja przydziałów dyskowych dla partycji z systemem plików FAT Wyróżniamy następujące cechy przydziałów dyskowych: wykorzystanie przestrzeni dyskowej oparte jest na prawie własności do plików i folderów. Gdy użytkownik

- kopiuje lub zapisuje nowy plik na partycji NTFS, miejsce, które ten plik zajmuje obciąża przydział dyskowy użytkownika,
- przydział dyskowy nie uwzględnia kompresji plików. Limit jest obciążany wielkością plików nieskompresowanych, niezależnie od tego, ile miejsca zajmują faktycznie na dysku,
- ilość wolnego miejsca dostępnego dla aplikacji bazuje na limicie przydziału dyskowego,
- przydziały dyskowe kontrolowane są niezależnie dla każdej partycji NTFS, nawet, jeśli są one zlokalizowane na jednym dysku fizycznym,
- istnieje możliwość określenia limitu, którego przekroczenie spowoduje jedynie poinformowanie użytkownika o tym fakcie.

Konfiguracja przydziałów dyskowych danej partycji możliwa jest w oknie Właściwości na zakładce Przydział. W tym miejscu użytkownik ma do dyspozycji następujące opcje konfiguracyjne:

- włączenie zarządzania przydziałami dla danej partycji,
- wymuszenie odmowy miejsca na dysku dla użytkowników przekraczających limit przydziału,
- określenie domyślnego przydziału dla użytkowników,
- ustawienia limitu, od którego użytkownik będzie informowany komunikatami systemowymi o zbliżaniu się do limitu dyskowego,
- rejestrowanie w dziennikach systemowych informacji o przekroczeniu przez użytkowników przydzielonych przydziałów dyskowych,
- rejestrowanie w dziennikach systemowych informacji o przekroczeniu przez użytkowników przydzielonych poziomów ostrzeżeń o zbliżaniu się do limitu przydziałów dyskowych.

### Zadanie3:

Ustawienia dotyczące przydziałów dyskowych można skonfigurować w zasadach grup (gpedit.msc). Sprawdź dostępne opcje konfiguracyjne w edytorze Zasad zabezpieczeń Zasady .

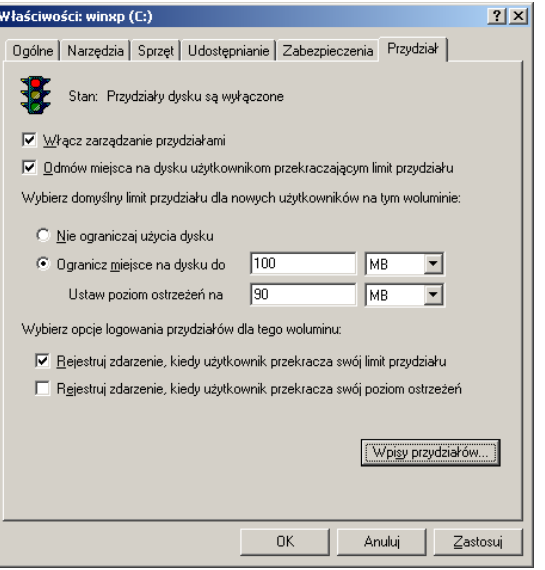

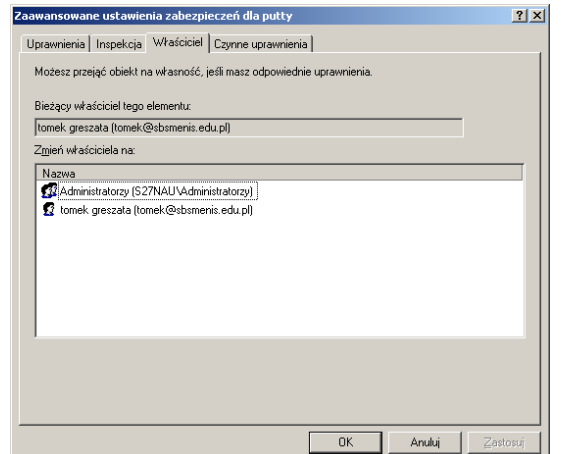

Tomasz Greszata http://greszata.pl

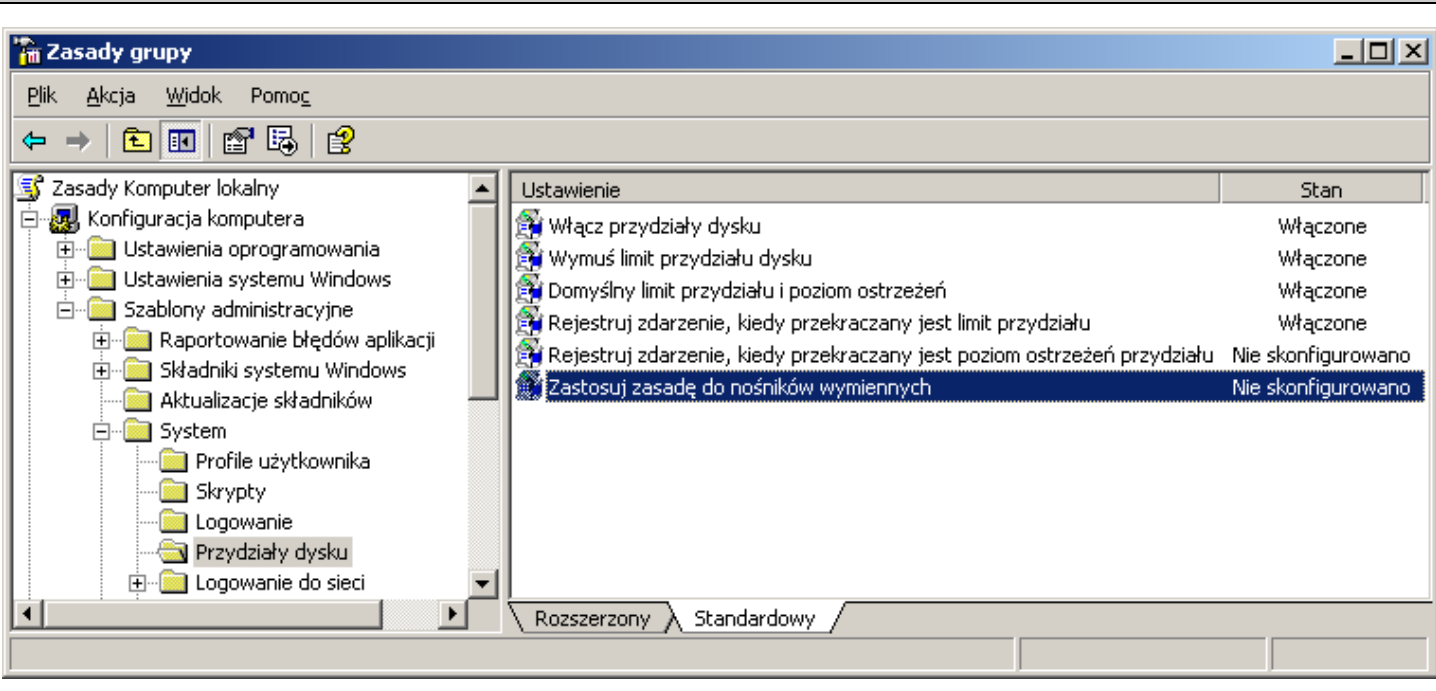

#### Konfiguracja przydziałów

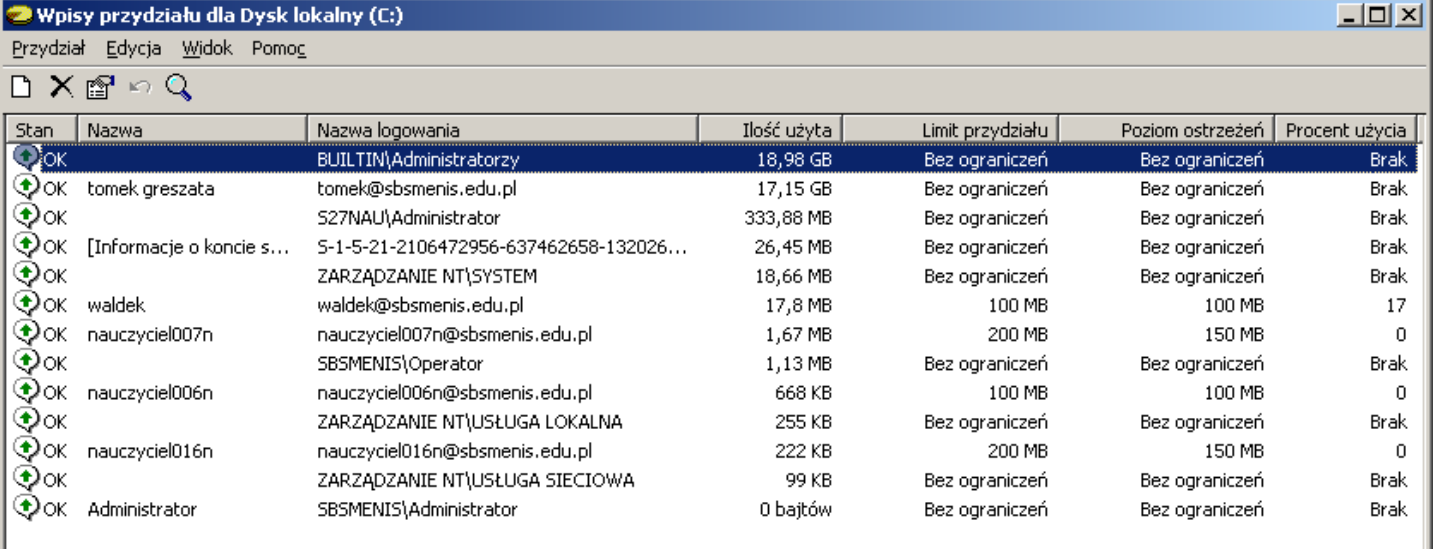

Całkowita liczba elementów 13, wybranych 1. Przydział dysku  $?|X|$ Ustawienia przydziału dla nauczyciel007n (nauczyciel007... 7 X Pliki zużywają przestrzeń na dysku dla 1 z wybranych wpisów przydziałów. Te wpisy Ogólne nie mogą być usunięte, dopóki przestrzeń na dysku nie zostanie zwolniona Wyświetl pliki będące własnością: S27NAU\Administrator (1538 plików) च ciel007n (nauczyciel007n@sbsmenis.edu.pl) Użytkownik: Nazwa pliku W folderze  $\blacktriangle$ E0273d01 12 (folder) Przydział używany: 1,67 MB (0%) ♠ C:\Documents and Settings\Administrator 949AD d01 Przydział pozostały: 198,32 MB 2BF68F4714092295550497DD56F57004 C:\Documents and Settings\Administrator **9C** (folder) C:\Documents and Settings\Administrator C:\Documents and Settings\Administrator 6A (folder) O Nie ograniczaj użycia dysku 9FDDDd01 C:\Documents and Settings\Administrator a875c4d38c39fc5d33cff0bf8893f3be.png C:\Documents and Settings\Administrator © Ogranicz miejsce na dysku do 200  $M<sub>B</sub>$  $\blacktriangledown$ 569261e6d90a78681a68b834332caaf8.png C:\Documents and Settings\Administrator ⊪  $150$  MB Ustaw poziom ostrzeżeń na  $\blacktriangledown$ Pokaż tylko foldery  $\Box$  Pokaż tylko pliki Ustaw opcję dla wybranych plików: Usuń trwale pliki. <u>U</u>suń Przejmij pliki na własność. Przejmij na własność Przenieś pliki do: Przeglądaj. Przenies **OK** Anuluj Zastosuj Zamknij

Tomasz Greszata - Koszalin 2014 - http://greszata.pl

Konfiguracja przydziałów dyskowych z wiersza poleceń:

fsutil quota query c: fsutil quota disable c: echo konfiguracja przydzialow dyskowych w KB fsutil quota modify c: 150 200 "%hostname%\asso" fsutil quota modify c: 200 150 "%computername%\asso"